# Текстовый редактор **MS Word**

# **Возможности текстового редактора**

- **• Создание**
- **• Редактирование это изменение порядка, состава текста**
- **• Форматирование это изменение внешнего вида текста**
- **• Вставка объектов: таблицы, изображения, фигуры, формулы, надпись, буквица, SmartArt, WordArt, дата и время и т.д.**
- **• Проверка правописания**
- **• Расстановка переносов**
- **• Встроенный графический редактор**
- **• Парольная защита**
- **• Печать документа**

# **Форматирование символов**

**Шрифт – (рисунок) – общий вид для набора всех символов**

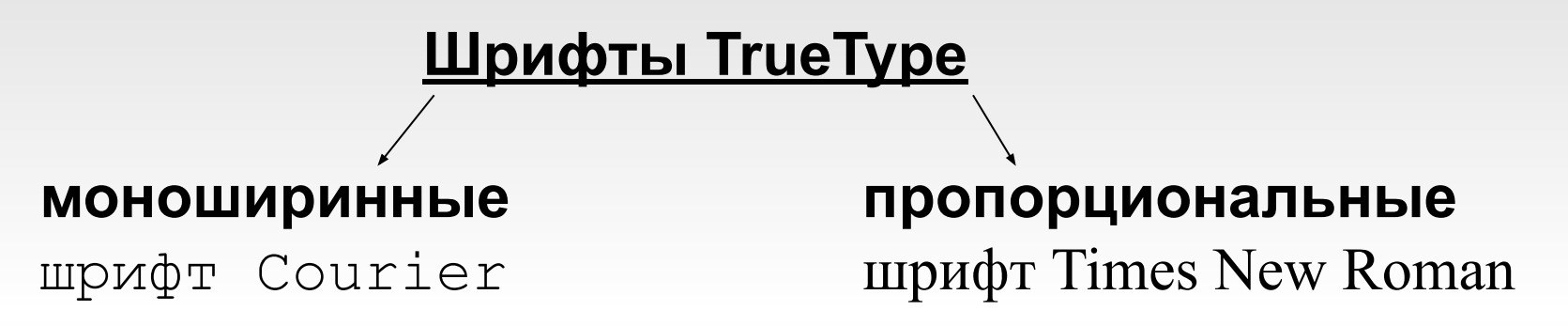

**Основные характеристики шрифтов**

- **1) Название** (Arial, Georgia, Tahoma)
- **2) Тип рисунка** (универсальный, готический, декоративный, «под рукопись»)

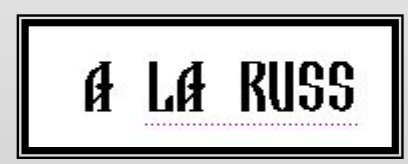

GothicE

Andantino script

# Форматирование символов

Размер (кегль) – средняя высота символа, измеряется в пунктах (пт)

11

Начертание: обычный, полужирный, курсив, подчеркнутый, зачеркнутый

$$
X \times Y = \pm
$$

Эффекты - дополнительные виды форматирования:

- подстрочный и надстрочный знак  $\mathbf{x}_i \times \mathbf{x}^2$ 

 $\frac{ab}{2}$  +

 $\frac{1}{2}$ 

- $\text{L}_{\text{B}}$  +  $\text{L}_{\text{B}}$
- регистр Аа
- выделение цветом
- очистить формат

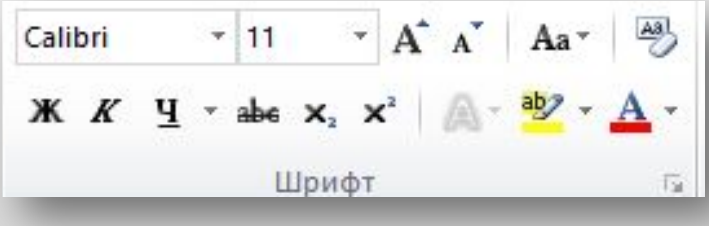

# **Форматирование символов**

#### **Межсимвольный интервал – в меню Шрифт вкладка Дополнительно**

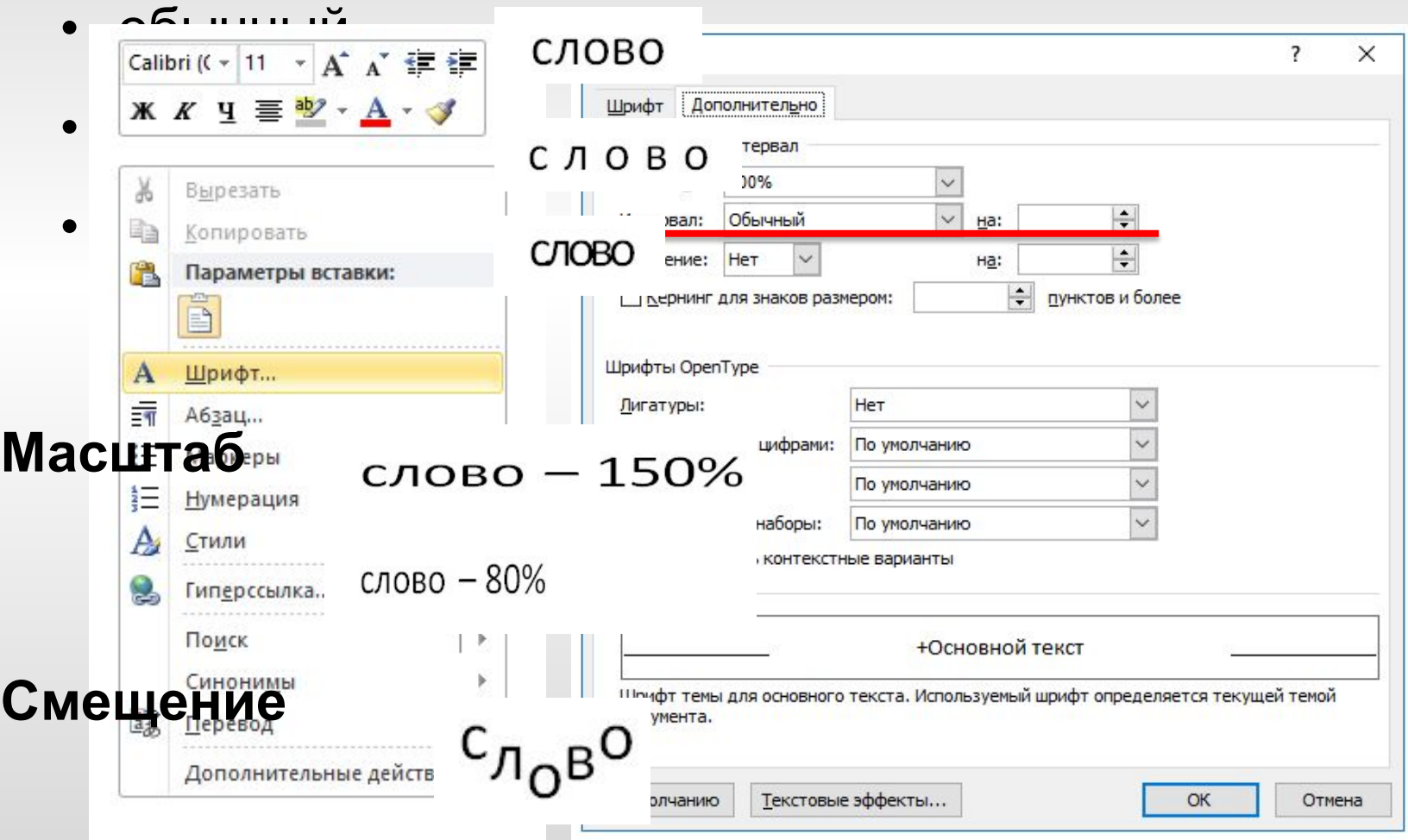

# **Форматирование абзацев -** *выравнивание*

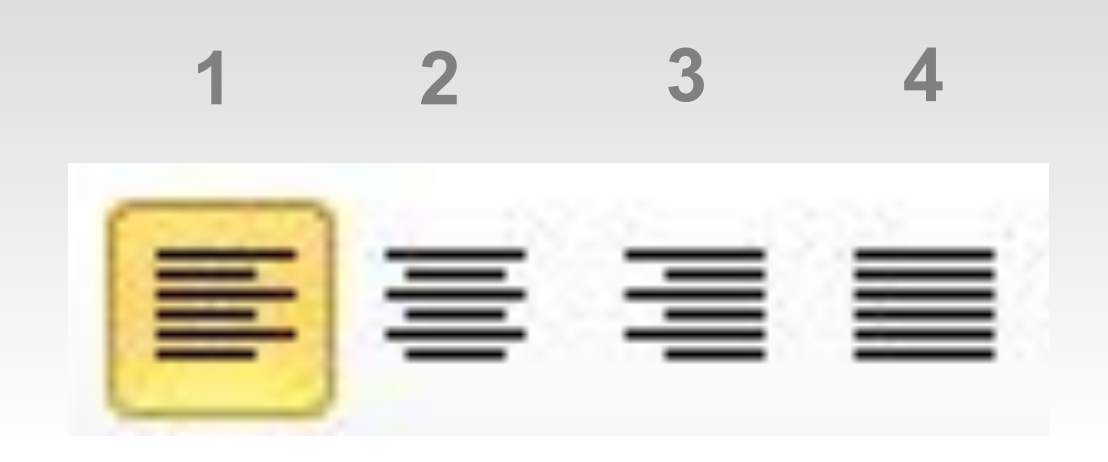

- **1 выравнивание по левому краю (для англоязычных документов)**
- **2 выравнивание по правому краю (например, для эпиграфов)**
- **3 выравнивание по ширине (для абзацев на русском языке)**
- **4 выравнивание по центру строки (применяется для заголовков)**

# **Форматирование абзацев**

#### **Списки:**

- маркированный
- нумерованный
- многоуровневый

$$
\mathrel{\mathop:}= \star \; \mathrel{\mathop:}= \star \; \mathrel{\mathop:} \overline{\mathrel{\mathop:}^{\hspace{0.02em}{\text{\circle*{1.5}}}}} \; \mathrel{\mathop:}= \; \star
$$

### **Междустрочный интервал**

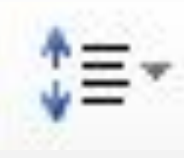

**Заливка**

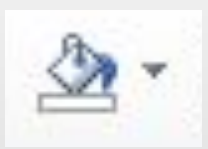

#### **Границы**

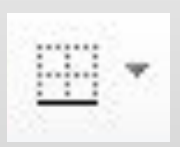

#### **3) С помощью клавиши Tab**

#### **левый отступ правый отступ**

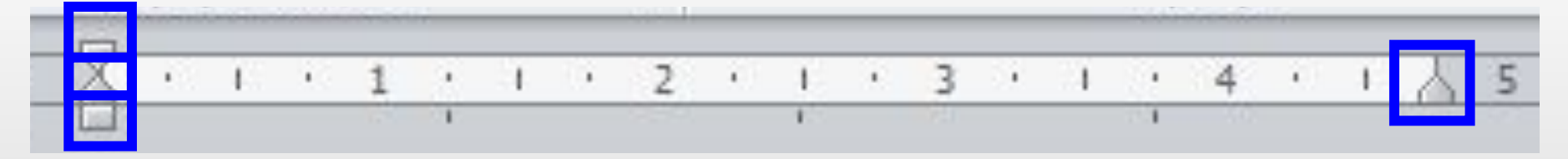

#### **красная строка**

#### **2) С помощью горизонтальной линейки**

#### **1) С помощью кнопок**

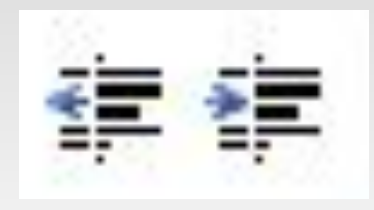

# **Форматирование абзацев -** *отступы*